## Flex Connect

1054 GstarCAD Malaysia June 30, 2021 <u>Unique function</u> 0 3680

This function can extend or cut down the line to the actual intersection or apparent intersection point.

Menu: Express > GstarCAD Tools > Flex Connect

Command Entry: GXFSS

## **Operation sample 1:**

- 1.Start the command.
- 2. Select the elongation (or shortening) of the line.

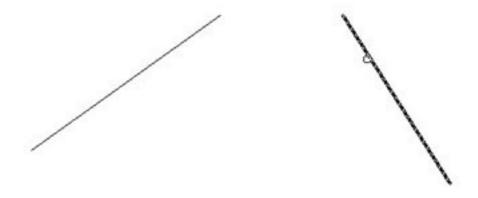

3. Specify the object to root as shown below.

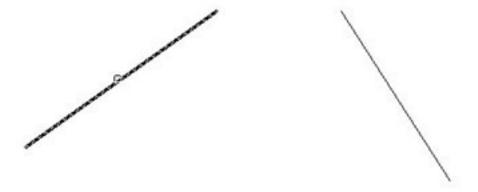

4. The line will extend to the apparent intersection point as shown below.

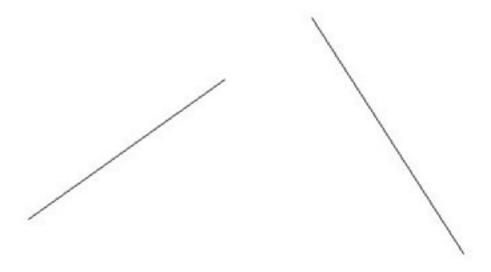

## **Operation sample 2:**

- 1.Start the command.
- 2. Select the elongation (or shortening) of the line.

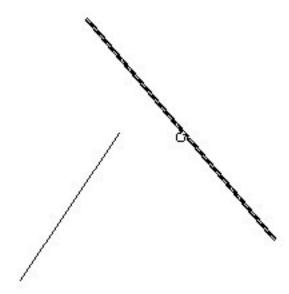

3. Specify the object to root.

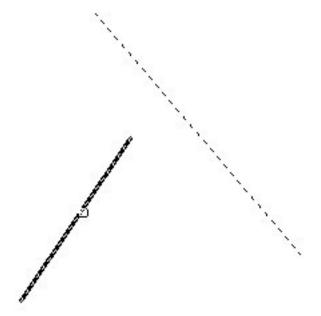

4. The line will shorten to the apparent intersection point as shown below.

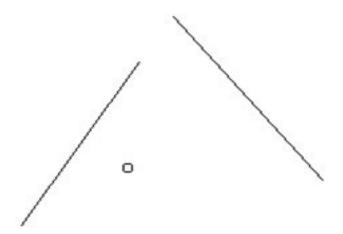